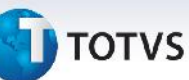

# **Boletim Técnico**

## **Alteração no Processamento do Recebimento de Documento de Frete**

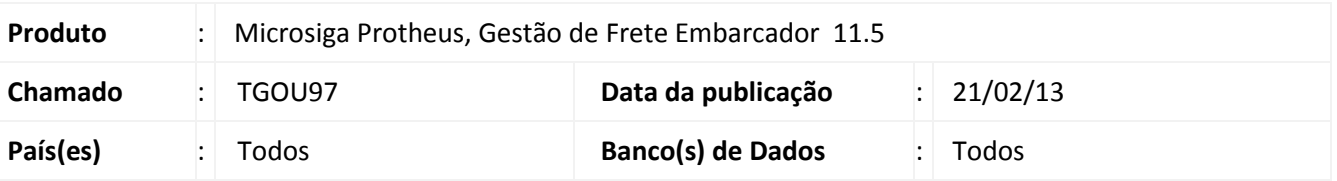

O processamento de arquivos EDI (ConEmb) do recebimento de documentos de cargas foi atualizado para permitir a localização de documentos de cargas, mesmo quando esses não sejam da mesma filial do documento de frete.

### **Procedimento para Implementação**

O sistema é atualizado logo após a aplicação do pacote de atualizações (*Patch*) deste chamado.

### **Procedimentos para Utilização**

1. Em **Gestão de Frete Embarcador (SIGAGFE)** acesse **Atualizações / Integrações / EDI / Importar ConEmb (GFEA115)**.

O sistema apresenta a janela de **Recebimento de Documento de Frete**.

- 2. Acione **Importar** e importe um arquivo EDI ConEmb para uma filial, com documentos de carga de outra.
- 3. Acione **Processar**.
- 4. Deve processar normalmente sem ocorrer a mensagem de erro de Documento de carga não existente, no arquivo .log do diretório parametrizado.

#### **Informações Técnicas**

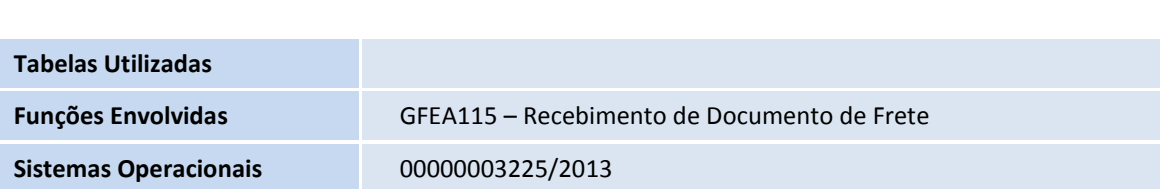

 $\odot$